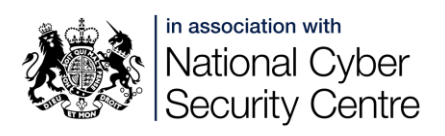

# **Safeguarding Devices**

## **Protecting phones and other devices**

All phones and other devices should be locked when not in use. Even if someone is not at risk from a specific abuser this will prevent casual use of a device by anyone who happens to be able to pick it up. Lock settings on different devices include:

- The method used to unlock the device e.g. PIN, password, fingerprint, face recognition.
- Automatic locking after a specified period of time

While convenient, fingerprint and face recognition can be a problem in a domestic abuse situation. An abuser can use the victim's fingerprint to unlock the device while the victim is asleep or unconscious. Face recognition can usually be set to allow recognition of a face only if the eyes are open. This feature is called Require Attention for Face ID on iPhone, and variations on Require Open Eyes on Android. If a victim wants to use face recognition, these options should be switched **on** to ensure they need to be awake to unlock the device. It would be wise to test how well this works in practice. If face recognition is available, but the requirement for eyes to be open is not, it would be best not to use face recognition to unlock the device.

Many apps will be accessible without further verification once the device is unlocked, for example social media and email. This means having the most secure lock possible on the device itself is important, but still means an abuser can have access to sensitive information if they can just unlock the phone.

Some apps can be set to use biometric ID, i.e. fingerprint or face recognition, to unlock. This includes banking apps, and other apps which would otherwise use different credentials to the main device (i.e. you cannot access a banking app with just the phone PIN). Even if a victim has chosen to use biometric ID for their device, they should not use it for apps on the device. PINS or passwords should be used for any apps that support them.

**Note:** This article mostly protects against abusers with physical access to a device. See App protection and sharing for information on preventing remote access to data and location information. In particular [Apple's new Safety Chec](https://support.apple.com/en-by/guide/personal-safety/ips16ea6f2fe/1.0/web/1.0)k

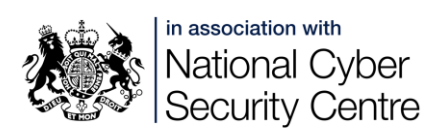

[feature](https://support.apple.com/en-by/guide/personal-safety/ips16ea6f2fe/1.0/web/1.0) available from iOS16 allows you to immediately stop all sharing and access, and review your security; or to carry out a review of sharing, access, and security.

# **Saving private files on a device**

A victim of abuse may want to keep certain files private from their abuser, including because they are trying to build up evidence against the abuser. There are two considerations for the victim when saving private files:

- Can the abuser tell they have hidden/locked a file?
- Can the abuser access the file?

These methods, and others that are available, are highly variable regarding the first question. They are less variable with the second - files can be locked with similar methods to the phone itself. However no method is entirely private or secure if the abuser has access to the device, and is determined.

An alternative method to saving private files on the victim's own device would be to send them on to a person who they trust, whose device is highly unlikely to fall into the hands of the abuser. If they do this, they should take care to remove all evidence (the original file, and messages containing it) from their own device.

## **Samsung (Knox) secure folders**

Secure folders are included as standard on newer Samsung phones, using the Samsung Knox framework. You [can set up and use a secure folder](https://www.samsung.com/uk/support/mobile-devices/what-is-the-secure-folder-and-how-do-i-use-it/) using different protection to the main device - a different PIN, password or pattern, or (on some phones) a different fingerprint to the main one.

The secure folder can contain many different types of content, so a victim could use it to store photos, videos, files, emails, notes, etc, for example: photos of injuries, screenshots of attempts to access data, diarised events, and so on.

A secure folder, [set to be hidden,](https://docs.samsungknox.com/secure-folder/Content/show-hide.htm) may be a useful way to store files that a victim does not want their abuser to see. However there are ways that an abuser could discover that a secure folder is in use, especially if they know what they are looking for and/or have extensive access to the device. These include:

• When you go into secure folder settings, the device will ask for a PIN/biometric

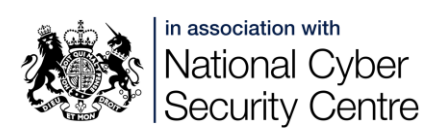

- On rebooting the phone a notification will appear if a secure folder is in use
- If a user turns off the screen while in the secure folder, or using an app in it, when the phone is woken it will immediately ask to unlock the secure folder

If the secure folder is not hidden, then certain apps, e.g. Gallery, will also have an option to move items to the secure folder directly from the regular app, which could alert the abuser to its existence.

### **Masquerading apps**

Apps are available that provide support for victims of abuse while appearing to be something else. For example, Bright Sky appears as a weather app but contains information, guidance, and a secure place to keep evidence of abuse. Numerous covert messaging apps are also available.

While these may have some use for victims of abuse, they should be used with caution while in the relationship, especially if the abuser is likely to access the phone. Even if just glimpsed, it's easy to look up the name of an app and discover it's not what it seems.

#### **Other secure folders**

Third party apps with similar functionality for iPhones and other Android phones and devices can be downloaded through their App stores. A victim wanting to use one of these would need to look carefully at functionality for such an app.

#### **App-specific hiding and locking**

There are a number of ways on different devices that specific file types (e.g. photos or notes) can be locked or hidden, for example:

- [Hide photos on your iPhone, iPad or Mac](https://support.apple.com/en-gb/HT205891)
- [How to lock or unlock notes on your iPhone or](https://support.apple.com/en-gb/HT205794)  [iPad](https://support.apple.com/en-gb/HT205794)
- [Hide your sensitive photos and videos](https://support.google.com/photos/answer/10694388?hl=en-GB)  [Google Photos Help](https://support.google.com/photos/answer/10694388?hl=en-GB)
- [Protect your files with safe folder](https://support.google.com/files/answer/9935264?hl=en-GB)  $-$  Files by [Google Help](https://support.google.com/files/answer/9935264?hl=en-GB)

Android features may be device-specific.

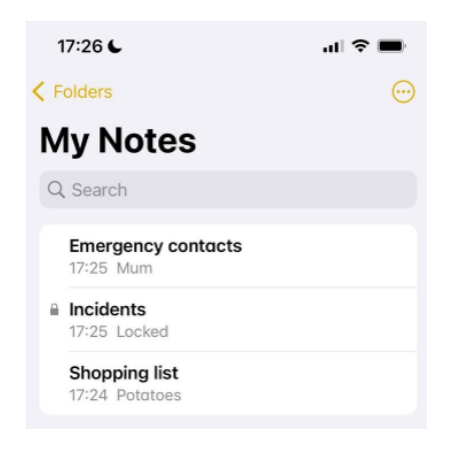

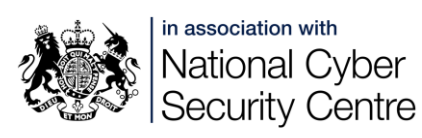

Some of these features are more secure than others - photos on iOS can be hidden quite thoroughly, while locked notes are clearly visible in the Notes app (and the title, if there is one, will be visible. If someone has extensive access to a device, and is determined, it is unlikely they will miss that secure folders, or hidden or locked content, are in use.

## **Dual SIMs**

Several phone models have a dual SIM feature, meaning that they can operate two phone numbers using only one handset. The additional SIM can be a physical item like the main SIM, or for some devices it can be an eSIM, which is not a physical object.

A dual SIM does **not** offer protection for a victim who is still in the relationship. Most content, including recent calls and any texts made or received, will be visible on the phone even when the second SIM Is not installed.

For a victim who is still in the relationship, the most straightforward way to keep communications and content away from their abuser would be to acquire a second, 'burner' phone and keep it away from the abuser.

A second SIM could be of use for a victim who has left the

relationship but still needs to keep up some degree of contact with the abuser. This would allow them to control when the abuser can contact them by removing or deactivating the SIM when they don't want to be contacted. It could also allow them to start to build a new life with a new phone number unknown to the abuser.

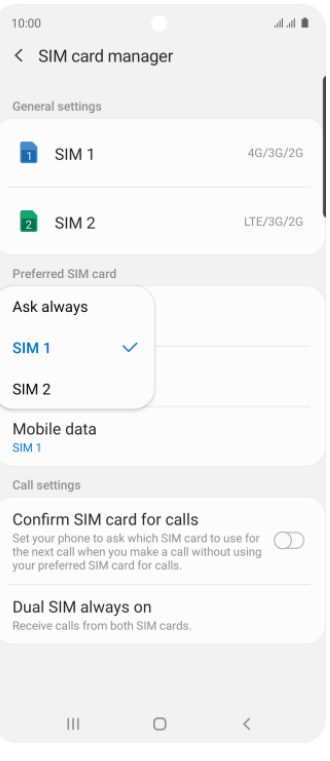

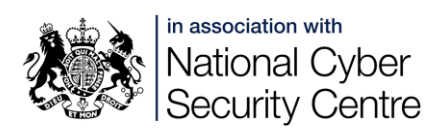

# **All URLs**

**Apple's new Safety Check feature:** [https://support.apple.com/en](https://support.apple.com/en-by/guide/personal-safety/ips16ea6f2fe/1.0/web/1.0)[by/guide/personal-safety/ips16ea6f2fe/1.0/web/1.0](https://support.apple.com/en-by/guide/personal-safety/ips16ea6f2fe/1.0/web/1.0)

## **Samsung Knox:**

Set up and use a secure folder: [https://www.samsung.com/uk/support/mobile](https://www.samsung.com/uk/support/mobile-devices/what-is-the-secure-folder-and-how-do-i-use-it/)[devices/what-is-the-secure-folder-and-how-do-i-use-it/](https://www.samsung.com/uk/support/mobile-devices/what-is-the-secure-folder-and-how-do-i-use-it/)

Set it to be hidden: [https://docs.samsungknox.com/secure-folder/Content/show](https://docs.samsungknox.com/secure-folder/Content/show-hide.htm)[hide.htm](https://docs.samsungknox.com/secure-folder/Content/show-hide.htm)

**Hide photos on your iPhone, iPad or Mac:** [https://support.apple.com/en](https://support.apple.com/en-gb/HT205891)[gb/HT205891](https://support.apple.com/en-gb/HT205891)

**How to lock or unlock notes on your iPhone or iPad:** <https://support.apple.com/en-gb/HT205794>

**Hide your sensitive photos and videos – Google Photos Help:** [https://support.google.com/photos/answer/10694388?hl= en-GB](https://support.google.com/photos/answer/10694388?hl=en-GB)

**Protect your files with safe folder – Files by Google Help:** [https://support.google.com/files/answer/9935264?hl= en-GB](https://support.google.com/files/answer/9935264?hl=en-GB)